## **Multi-Selection Column**

The Multi-Selection column lets you select more than one issue for operations like [drag-and-drop](https://wiki.almworks.com/display/structure014/Using+Drag-And-Drop).

Multi-Selection column is normally hidden and displayed only when you either hit **Space** key to start multi-selection with the current issue or **Ctrl+A** (**Comm and+A** on Mac) to select all issues.

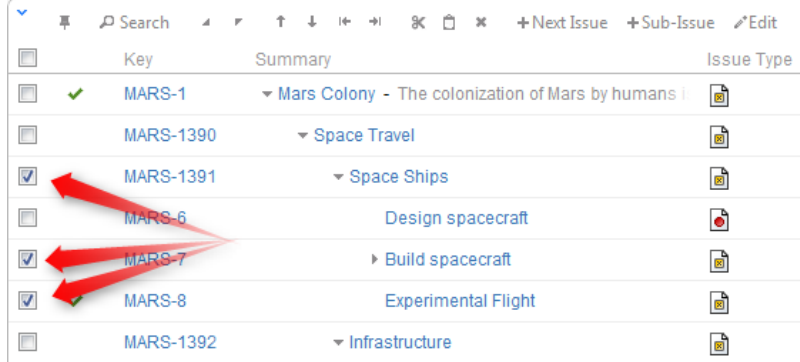

## Multi-Selection column is automatically shown on the [Secondary Issue Panels](https://wiki.almworks.com/display/structure014/Secondary+Issue+Panels).

Multi-Selection column comprises checkboxes for every issue and a select-all check box in the table header. You can select check boxes with the mouse or hit **Space** to toggle the checkbox for the current issue and move selection forward.

If you need to hide the Multi-Column Selection column in the structure panel, hit **Ctrl+A** to select all issues and then **Ctrl+A** again to clear all ⊗ check boxes. (Or you can hit **Escape**, but it is shared with cancelling other application modes.)